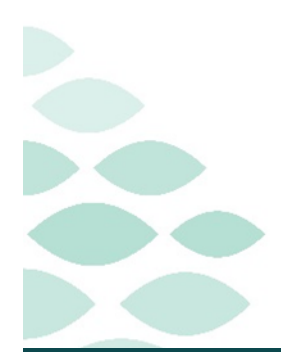

# From the Office of Clinical Informatics Northern Light Health RLDatix FAQ Flyer

## Tuesday, June 20, 2023

## **Table of Contents**

| RLDatix                                                                  | 1 |
|--------------------------------------------------------------------------|---|
| Frequently Asked Questions                                               | 1 |
| Why can't I find the MRN/FIN in the patient search?                      | 1 |
| What will I see under My Incomplete Tasks?                               | 1 |
| Why can't I find certain users in the system to task?                    | 2 |
| Where are my Alerts? How do I know if I have files/tasks assigned to me? | 2 |
| How can I get a Report?                                                  | 2 |
| How does Single Sign-On work with RLDatix?                               | 2 |
|                                                                          |   |

## **RLDatix**

### **Frequently Asked Questions**

#### Why can't I find the MRN/FIN in the patient search?

Encounters prior to 3/1/2023 are not in the new RL6. If you need to enter an event related to a patient encounter that occurred prior to 3/1, please submit a ticket with the MRN and FIN you are trying to find, and we will work to transfer the encounter to the new RL6.

#### What will I see under My Incomplete Tasks?

RLDatix will now default to "My Incomplete Tasks". This will only show tasks that you have been assigned to and are incomplete. They will not show tasks that have been assigned to other people.

| Tasks (0) |   | My Incomplete Tasks 🗸                |
|-----------|---|--------------------------------------|
|           |   | No Tasks                             |
| Summaries | F | Showing 0/0<br>New Task   More Tasks |
|           |   |                                      |

### From the Office of Clinical Informatics **RLDatix FAQ Flyer** June 20, 2023

June 20, 202: Page 2 of 2

Best practice is to utilize the dropdown box and change from "My Incomplete Tasks" to "All Tasks". This will allow you to see who has been tasked, if they have responded, and when the task was completed.

| Tasks (4)    | < | All Tasks 🗸                                                                                          |
|--------------|---|----------------------------------------------------------------------------------------------------|
| Summaries    | Þ | Review File task assigned to   Due in 1 days   Driority not set   0% complete   Due on 06-08-2023    |
| Audits       |   |                                                                                                    |
| File Exports |   | Review File task assigned to I   Due in 1 days<br>Priority not set   0% complete   Due on 06-08-2023 |

#### Why can't I find certain users in the system to task?

There was an issue with tasking Front Line Users or Physicians that has been resolved. However if a user still cannot be found to task, make sure they have logged into the new RL6 system at least once.

#### Where are my Alerts? How do I know if I have files/tasks assigned to me?

Although alerts are turned off currently, you are still able to log in to RLDatix and see files and tasks that are assigned to you using the Info Center and the Tasks icon on the left hand side of the screen.

#### How can I get a Report?

Currently report creation is locked down until the new RL6 environment stabilizes. A core set of reports have been created in the new RL6 system. If there is a specific report you need, please submit it as a ticket as it will be evaluated for creation in the new system.

#### How does Single Sign-On work with RLDatix?

Because the new RL6 uses Single Sign-On, if you are at the new RL6 page it automatically logs you into the system. So even if you log out, it will log you right back in if you keep the browser window open. If you truly wants to logout, you can click Logout, then close the browser window.

For questions regarding process and/or policies, please contact your unit's Clinical Educator or Clinical Informaticist. For any other questions please contact the Customer Support Center at: 207-973-7728 or 1-888-827-7728.